# **Wikiprint Book**

**Title: Accessibility Support in Trac**

**Subject: TechTIDE-Wiki - TracAccessibility**

**Version: 1**

**Date: 05/16/24 08:44:45**

## **Table of Contents**

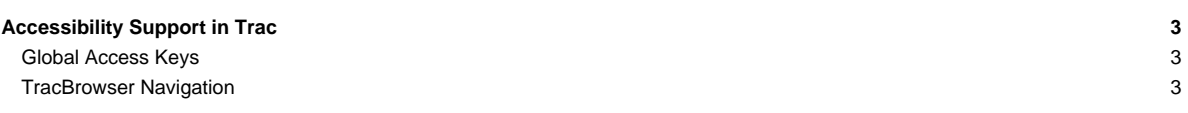

### **Accessibility Support in Trac**

Not every user has a graphic environment with a mouse or other pointing device. Some users rely on a keyboard, alternative keyboard or voice input to navigate links and activate form controls. In a Trac session, users can use a device other than a pointing device by enabling keyboard shortcuts through the **Keyboard Shortcuts** preferences panel.

### **Global Access Keys**

The global access keys differ by browser and the following work for several browsers:

- on Linux, press any of the keys listed below in combination with the <Alt> key
- on a Mac, use < $Ctrl> +$  < $Opt> +$  < $Key>$
- on Windows, use <Shift> + <Alt> + <Key>. This works for the most common browsers, such as Firefox, Chrome, Safari and Internet Explorer

#### See **Laccess in different browsers** for more details.

- 1 [WikiStart](https://techtide-wiki.space.noa.gr/wiki/WikiStart)
- 2 [Timeline](https://techtide-wiki.space.noa.gr/wiki/TracTimeline)
- 3 [Roadmap](https://techtide-wiki.space.noa.gr/wiki/TracRoadmap)
- 4 [Search](https://techtide-wiki.space.noa.gr/wiki/TracSearch)
- 6 [Trac Guide / Documentation](https://techtide-wiki.space.noa.gr/wiki/TracGuide)
- 7 [New Ticket](https://techtide-wiki.space.noa.gr/wiki/TracTickets)
- 9 [About Trac](https://techtide-wiki.space.noa.gr/about)
- e Edit (wiki or report)
- $r$  Preview (wiki or ticket)
- f Search

#### **[TracBrowser](https://techtide-wiki.space.noa.gr/wiki/TracBrowser) Navigation**

The browser can be navigated using the keys listed below. The key modifiers listed above are not used for navigating the browser.

- $\bullet$  j and  $k$  select the next or previous entry, starting with the first
- o (**o**pen) toggle between expanded and collapsed state of the selected directory or visit the selected file
- v (**v**iew, **v**isit) and <Enter> same as above
- r **r**eload an already expanded directory
- a directly visit a file in **a**nnotate (blame) mode
- L view the **L**og for the selected entry

If no row has been selected using  $j$  or  $k$ , the keys will operate on the entry under the mouse.